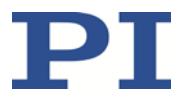

# **Q-821 Q-Motion® Miniature SpaceFAB**

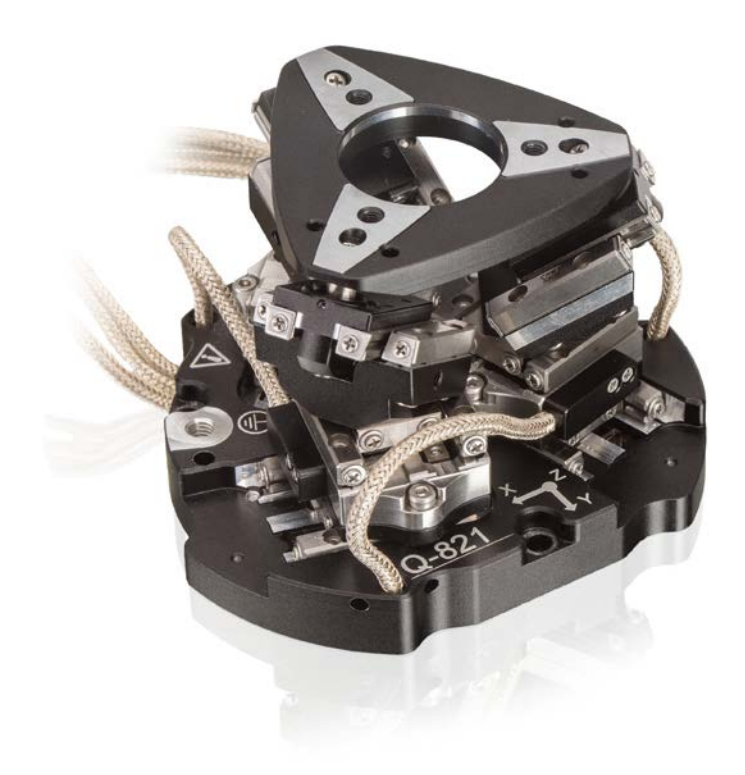

PI miCos GmbH, Freiburger Strasse 30, 79427 Eschbach, Germany Phone +49 7634 5057-0, Fax +49 7634 5057-99, Emai[l info@pimicos.ws,](mailto:info@pimicos.ws) [www.pi.ws](http://www.pi.ws/)

WWW.PI.WS

MP173E, valid for Q-821 PMMSc/KSch, 3/19/2018

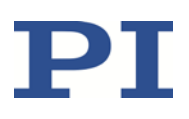

## **Contents**

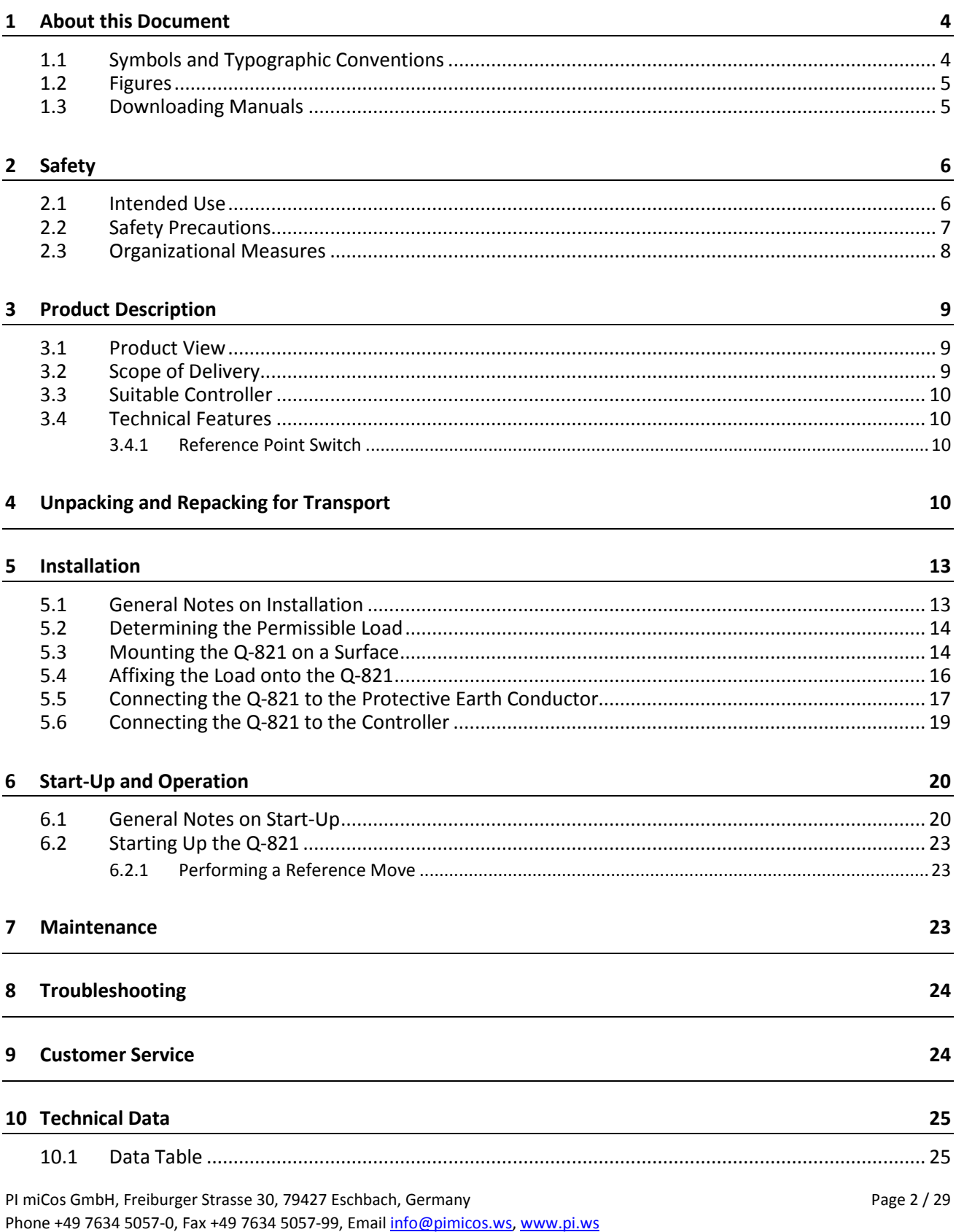

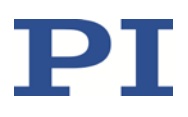

MP173E, valid for Q-821 PMMSc/KSch, 3/19/2018

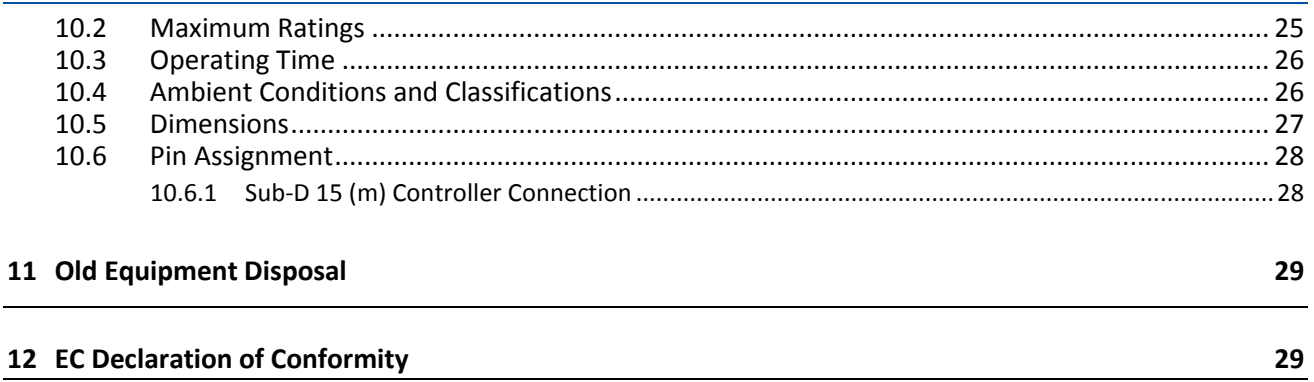

MP173E, valid for Q-821 PMMSc/KSch, 3/19/2018

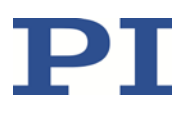

## <span id="page-3-0"></span>**1 About this Document**

This manual contains information on the intended use of the Q-821.140 SpaceFAB (hereafter referred to as "Q-821").

It assumes that the reader has a fundamental understanding of basic servo systems as well as motion control concepts and applicable safety procedures.

## <span id="page-3-1"></span>**1.1 Symbols and Typographic Conventions**

The following symbols and typographic conventions are used in this user manual:

#### *CAUTION*

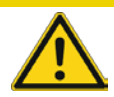

#### **Dangerous situation**

If not avoided, the dangerous situation will result in minor injury.

 $\triangleright$  Actions to take to avoid the situation.

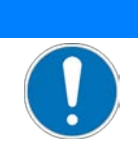

#### *NOTICE*

#### **Dangerous situation**

If not avoided, the dangerous situation will result in damage to the equipment.

 $\triangleright$  Actions to take to avoid the situation.

#### *INFORMATION*

Information for easier handling, tricks, tips, etc.

The following symbols and markings are used in the user manuals of PI:

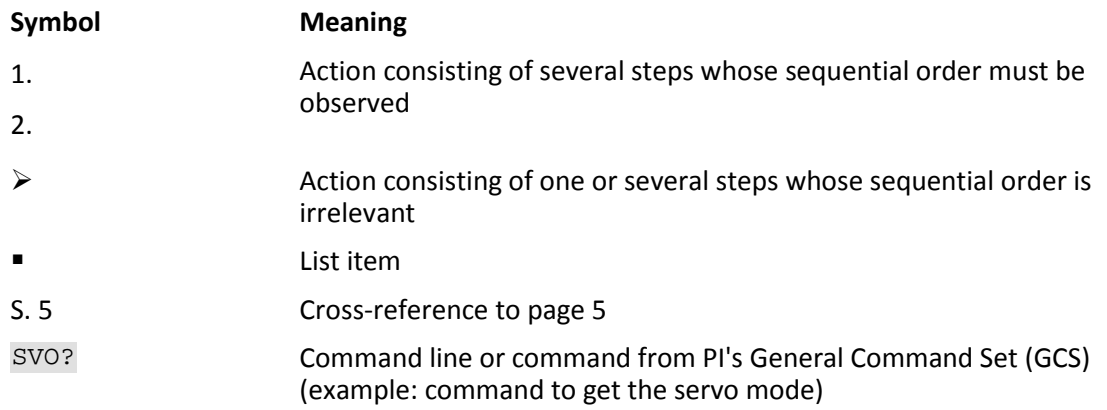

PI miCos GmbH, Freiburger Strasse 30, 79427 Eschbach, Germany Page 4 / 29 Phone +49 7634 5057-0, Fax +49 7634 5057-99, Emai[l info@pimicos.ws,](mailto:info@pimicos.ws) [www.pi.ws](http://www.pi.ws/)

MP173E, valid for Q-821 PMMSc/KSch, 3/19/2018

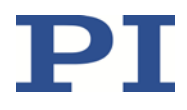

**RS-232** Operating element labeling on the product (example: socket of the

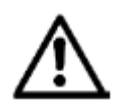

RS-232 interface)

Warning sign on the product which refers to detailed information in this manual.

### <span id="page-4-0"></span>**1.2 Figures**

For better understandability, the colors, proportions and degree of detail in illustrations can deviate from the actual circumstances. Photographic illustrations may also differ and must not be seen as guaranteed properties.

### <span id="page-4-1"></span>**1.3 Downloading Manuals**

#### *INFORMATION*

If a manual is missing or problems occur with downloading:

 $\triangleright$  Contact our customer service department (p. [24\)](#page-23-1).

#### *INFORMATION*

For products that are supplied with software (CD in the scope of delivery), access to the manuals is protected by a password. Protected content is only displayed on the website after entering the access data.

You need the product CD to get the access data.

#### **For products with CD: Get access data**

- 1. Insert the product CD into the PC drive.
- 2. Switch to the Manuals directory on the CD.
- 3. In the Manuals directory, open the Release News (file including *releasenews* in the file name).
- 4. Get the access data for downloading protected content in the "User login for software download" section of the Release News. Possible methods for getting:
	- Link to a page for registering and requesting the access data
	- Direct input of user name and password
- 5. If the access data needs to be requested via a registration page:
	- a) Follow the link in the Release News.
	- b) Enter the required information in the browser window.
	- c) Click *Show login data* in the browser window.
	- d) Note the user name and password shown in the browser window.

PI miCos GmbH, Freiburger Strasse 30, 79427 Eschbach, Germany Page 1, 29 Phone +49 7634 5057-0, Fax +49 7634 5057-99, Emai[l info@pimicos.ws,](mailto:info@pimicos.ws) [www.pi.ws](http://www.pi.ws/)

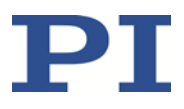

#### **Downloading Manuals**

If you have requested access data for protected contents via a registration page (see above):

 $\triangleright$  Click the links in the browser window to change to the content for your product and login in using the access data that you received.

General procedure:

- 1. Open the website **www.pi.ws**.
- 2. If access to the manuals is protected by a password:
	- a) Click *Login*.
	- b) Log in with the user name and password.
- 3. Click *Search*.
- 4. Enter the product number up to the period (e.g., P-882) or the product family (e.g., PICMA® Bender) into the search field.
- 5. Click *Start search* or press the Enter key.
- 6. Open the corresponding product detail page in the list of search results:
	- a) If necessary: Scroll down the list.
	- b) If necessary: Click Load more results at the bottom of the list.
	- c) Click the corresponding product in the list.
- 7. Scroll down to the *Downloads* section on the product detail page.

The manuals are shown under *Documentation*.

8. Click the desired manual and save it to the hard disk of your PC or to a data storage medium.

## <span id="page-5-0"></span>**2 Safety**

### <span id="page-5-1"></span>**2.1 Intended Use**

The Q-821.140 SpaceFAB (hereafter referred to as "Q-821") is a laboratory device in accordance with DIN EN 61010-1. It is intended to be used in interior spaces and in an environment that is free of dirt, oil and lubricants.

Based on its design and realization, the Q-821 is intended for positioning, adjusting and shifting of loads in six axes at various velocities.

The intended use of the Q-821 is only possible in connection with the controller which coordinates all motions of the Q-821.

MP173E, valid for Q-821 PMMSc/KSch, 3/19/2018

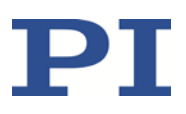

### <span id="page-6-0"></span>**2.2 Safety Precautions**

#### *NOTICE*

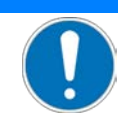

#### **Damage due to impermissibly high forces and torques!** Impermissibly high forces and torques that are applied to the motion platform (see [Figure 1\)](#page-6-1) can damage the Q-821.

- Do **not** exceed the maximum permissible forces and torques that are allowed to act on the motion platform (see [Figure 2](#page-6-2) for the coordinate system):
	- Maximum force in Z: **2 N**
	- Maximum force in X and Y: **1 N**
	- Maximum torque in Rx, Ry, and Rz: **0,1 Nm**
- $\triangleright$  Hold the Q-821 externally on the base only

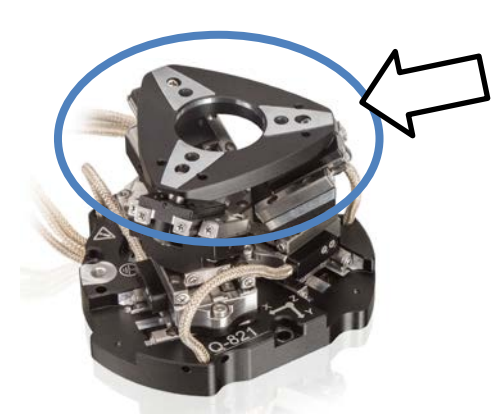

<span id="page-6-1"></span>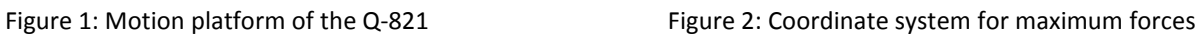

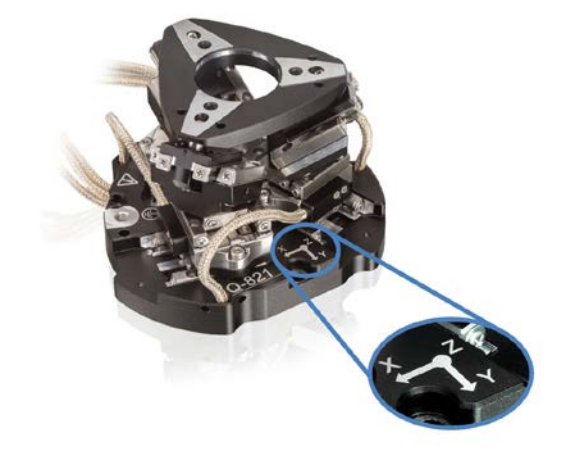

<span id="page-6-2"></span>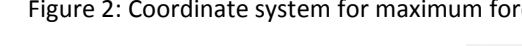

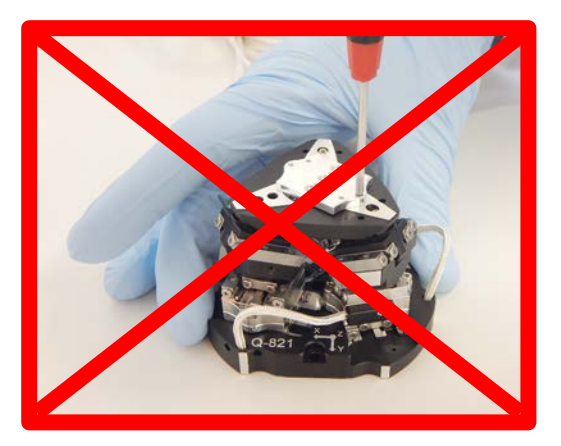

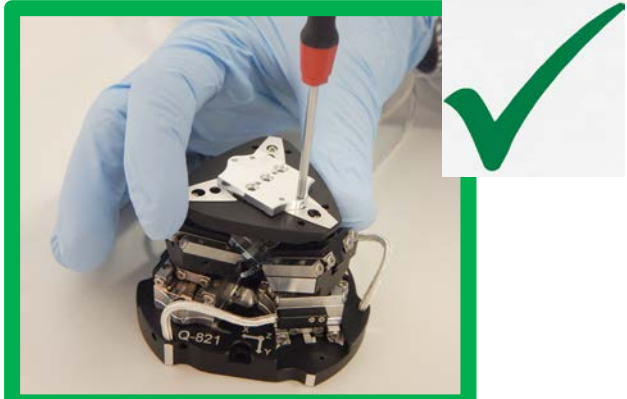

PI miCos GmbH, Freiburger Strasse 30, 79427 Eschbach, Germany Page 7 / 29 Phone +49 7634 5057-0, Fax +49 7634 5057-99, Emai[l info@pimicos.ws,](mailto:info@pimicos.ws) [www.pi.ws](http://www.pi.ws/)

MP173E, valid for Q-821 PMMSc/KSch, 3/19/2018

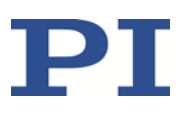

#### *NOTICE*

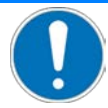

#### **Damage from collisions during the reference move!**

The Q-821 moves unpredictably during a reference move. The approach of the reference position always takes place via the negative or positive hard stop of the linear drives. Soft limits that have been set for the motion platform of the Q-821 with the NLM and PLM commands are ignored during the reference move. In addition, **no** collision check or prevention takes place. As a result, collisions are possible between the Q-821, the load to be moved, and the surroundings. Collisions can damage the Q-821, the load to be moved, and the surroundings.

- $\triangleright$  Make sure that no collisions between the Q-821, the load to be moved, and the surroundings are possible during the reference move of the Q-821.
- $\triangleright$  Make sure that the installation space is sufficient to allow motion along the complete travel range of each axis.
- $\triangleright$  Do not place any objects in areas where they can be caught by moving parts during the reference move.
- $\triangleright$  After a successful reference move, supply a command for the corresponding target position in order to return to the reference position (default: zero position) from any given position.

Do **not** start a new reference move, but send a command line as follows: MOV X 0 Y 0 Z 0 U 0 V 0 W 0.

#### *NOTICE*

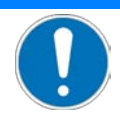

#### **Damage to Q-821 without original packaging during transport!**

An unallowable mechanical load on the Q-821 due to transport without original packaging can damage the Q-821.

 $\triangleright$  Only ship the Q-821 in its original packaging.

The Q-821 is built according to state-of-the-art technology and recognized safety standards. Improper use can result in personal injury and/or damage to the Q-821.

- $\triangleright$  Only use the Q-821 for its intended purpose, and only use if it is in a good working order.
- $\triangleright$  Read the user manual.
- $\triangleright$  Immediately eliminate any faults and malfunctions that are likely to affect safety.

The operator is responsible for the correct installation and operation of the Q-821.

### <span id="page-7-0"></span>**2.3 Organizational Measures**

#### **User manual**

- $\triangleright$  Always keep this user manual available with the Q-821.
- $\triangleright$  Add all information from the manufacturer to the user manual, for example supplements or technical notes.
- $\triangleright$  If you give the Q-821 to other users, also include this user manual as well as other relevant information provided by the manufacturer.

PI miCos GmbH, Freiburger Strasse 30, 79427 Eschbach, Germany Page 8 / 29 Phone +49 7634 5057-0, Fax +49 7634 5057-99, Emai[l info@pimicos.ws,](mailto:info@pimicos.ws) [www.pi.ws](http://www.pi.ws/)

MP173E, valid for Q-821 PMMSc/KSch, 3/19/2018

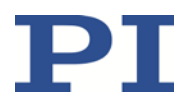

- $\triangleright$  Only use the device on the basis of the complete user manual. Missing information due to an incomplete user manual can result in minor injury and damage to equipment.
- $\triangleright$  Only install and operate the Q-821 after you have read and understood this user manual.

#### **Personnel qualification**

The Q-821 may only be installed, started up, operated, maintained and cleaned by authorized and appropriately qualified personnel.

## <span id="page-8-0"></span>**3 Product Description**

### <span id="page-8-1"></span>**3.1 Product View**

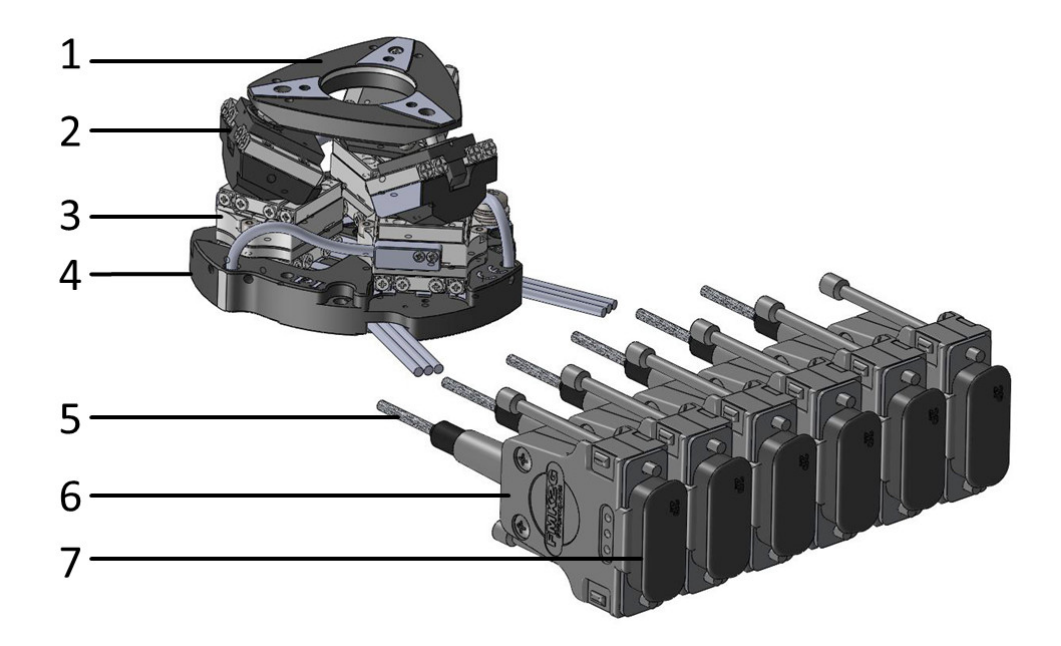

Figure 3: Product view

- 1. Motion platform
- 2. Y stage as part of a strut
- 3. X stage as part of a strut
- 4. Base plate
- 5. Cable
- 6. Connector (sub-D 15-pin (m))
- 7. ESD protection: ESD protective cap

### <span id="page-8-2"></span>**3.2 Scope of Delivery**

The following table contains the scope of delivery of the Q-821.

The scope of delivery of the controller is listed in the user manual of the controller.

PI miCos GmbH, Freiburger Strasse 30, 79427 Eschbach, Germany Page 9 / 29 Phone +49 7634 5057-0, Fax +49 7634 5057-99, Emai[l info@pimicos.ws,](mailto:info@pimicos.ws) [www.pi.ws](http://www.pi.ws/)

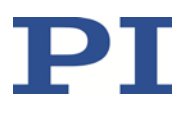

MP173E, valid for Q-821 PMMSc/KSch, 3/19/2018

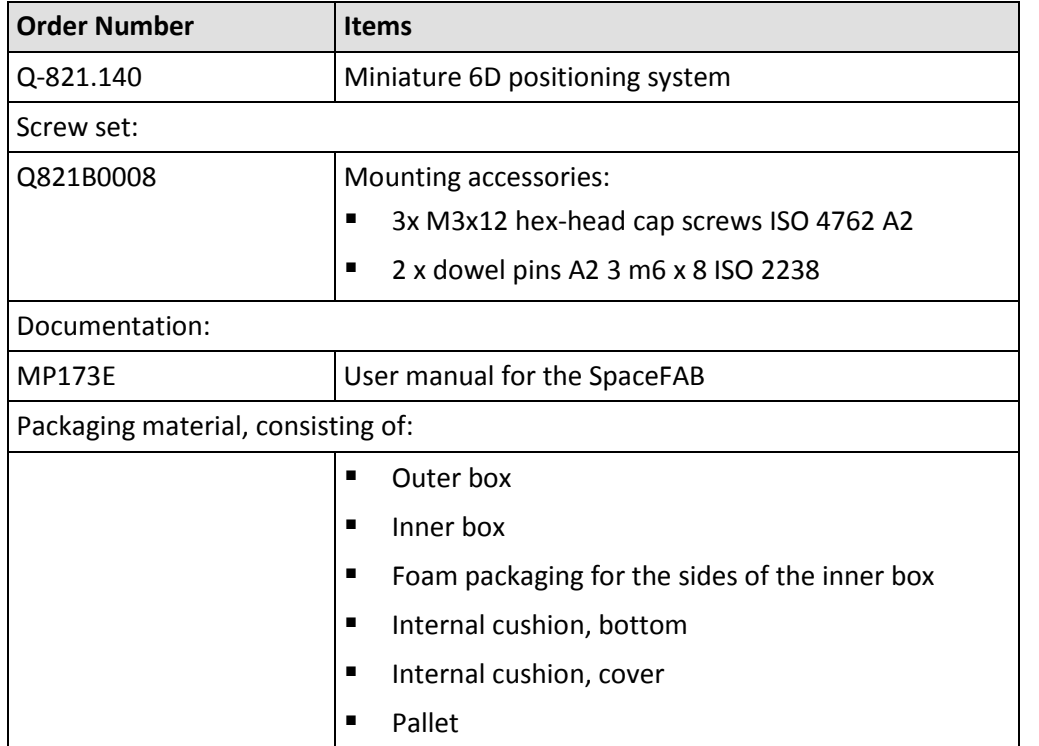

### <span id="page-9-0"></span>**3.3 Suitable Controller**

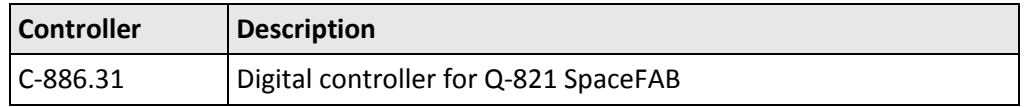

PC software is included in the scope of delivery of the controllers from PI. The operation of the controllers is described in the corresponding user manuals.

### <span id="page-9-1"></span>**3.4 Technical Features**

### <span id="page-9-2"></span>**3.4.1 Reference Point Switch**

The Q-821 features a reference point switch without direction sensing.

## <span id="page-9-3"></span>**4 Unpacking and Repacking for Transport**

The Q-821.140 is delivered in a special packaging with adapted foam inserts.

*NOTICE*

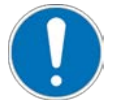

**Impermissible mechanical load!**

An impermissible mechanical load can damage the Q-821.

- $\triangleright$  Only send the Q-821 in the original packaging.
- $\triangleright$  Only hold the Q-821 by the base plate

PI miCos GmbH, Freiburger Strasse 30, 79427 Eschbach, Germany Page 10 / 29 Phone +49 7634 5057-0, Fax +49 7634 5057-99, Emai[l info@pimicos.ws,](mailto:info@pimicos.ws) [www.pi.ws](http://www.pi.ws/)

 ${\bf PT}$ 

MP173E, valid for Q-821 PMMSc/KSch, 3/19/2018

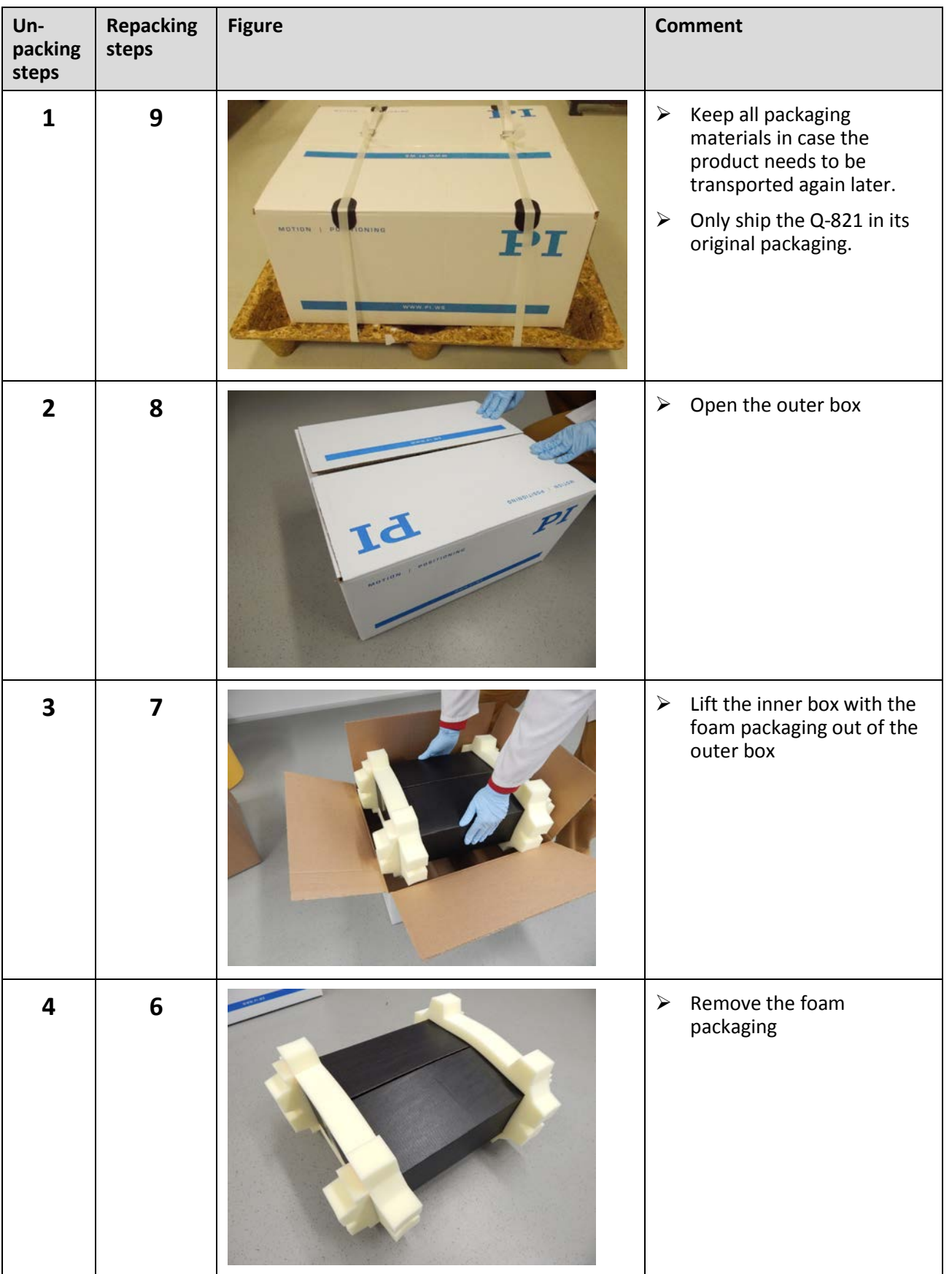

PI miCos GmbH, Freiburger Strasse 30, 79427 Eschbach, Germany Page 11 / 29 Phone +49 7634 5057-0, Fax +49 7634 5057-99, Emai[l info@pimicos.ws,](mailto:info@pimicos.ws) [www.pi.ws](http://www.pi.ws/)

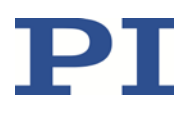

MP173E, valid for Q-821 PMMSc/KSch, 3/19/2018

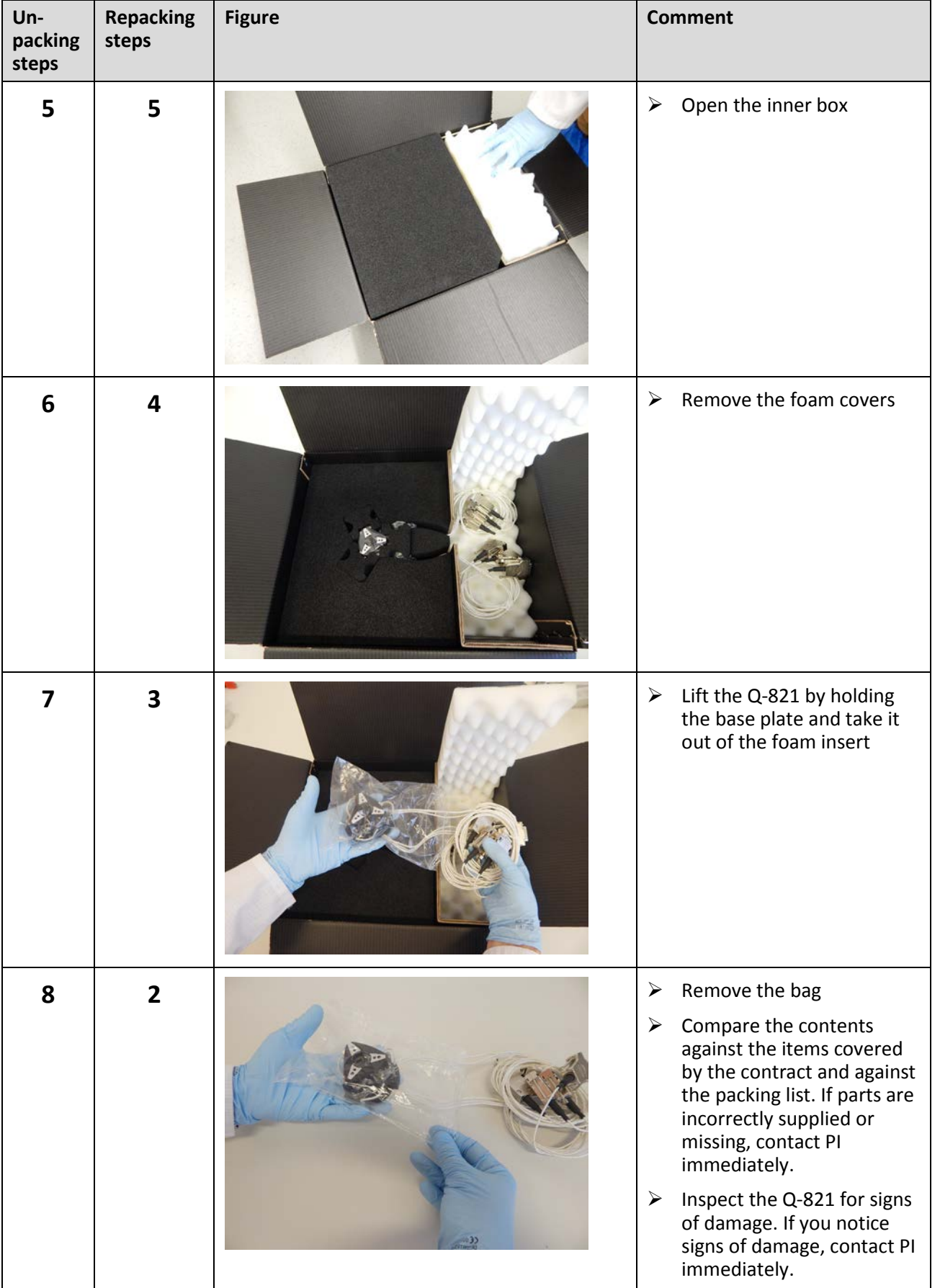

PI miCos GmbH, Freiburger Strasse 30, 79427 Eschbach, Germany Page 12 / 29 Phone +49 7634 5057-0, Fax +49 7634 5057-99, Emai[l info@pimicos.ws,](mailto:info@pimicos.ws) [www.pi.ws](http://www.pi.ws/)

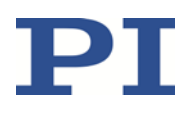

MP173E, valid for Q-821 PMMSc/KSch, 3/19/2018

<span id="page-12-2"></span>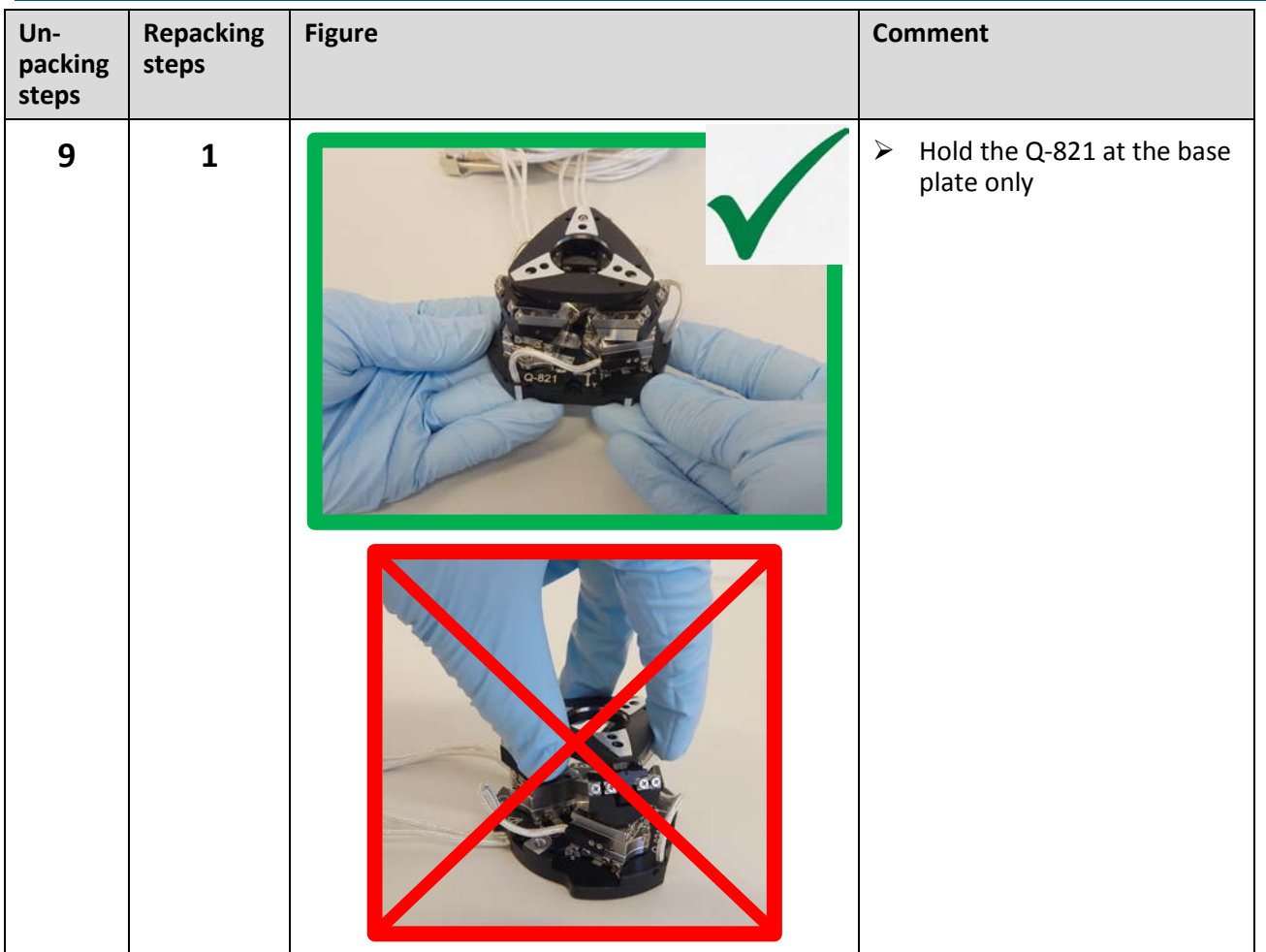

## <span id="page-12-0"></span>**5 Installation**

### <span id="page-12-1"></span>**5.1 General Notes on Installation**

The Q-821 can be mounted in any orientation.

#### *NOTICE*

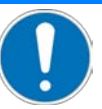

#### **Impermissible mechanical load and collisions!**

Impermissible mechanical load and collisions between the Q-821, the load to be moved and the environment can damage the.

- $\triangleright$  Hold the Q-821 at the base plate only.
- $\triangleright$  Avoid high forces and torques on the motion platform during installation.
- $\triangleright$  Ensure an uninterruptible power supply in order to prevent an unintentional deactivation of the Q-821 system and resulting unintentional position changes of the Q-821.
- $\triangleright$  Make sure that no collisions between the Q-821, the load to be moved and the environment are possible in the working space of the Q-821.

PI miCos GmbH, Freiburger Strasse 30, 79427 Eschbach, Germany Page 13 / 29 Phone +49 7634 5057-0, Fax +49 7634 5057-99, Emai[l info@pimicos.ws,](mailto:info@pimicos.ws) [www.pi.ws](http://www.pi.ws/)

MP173E, valid for Q-821 PMMSc/KSch, 3/19/2018

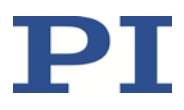

### <span id="page-13-0"></span>**5.2 Determining the Permissible Load**

The limit values in the following table are for orientation. They only apply when the center of mass is at the origin of the XYZ coordinate system (0,0,0).

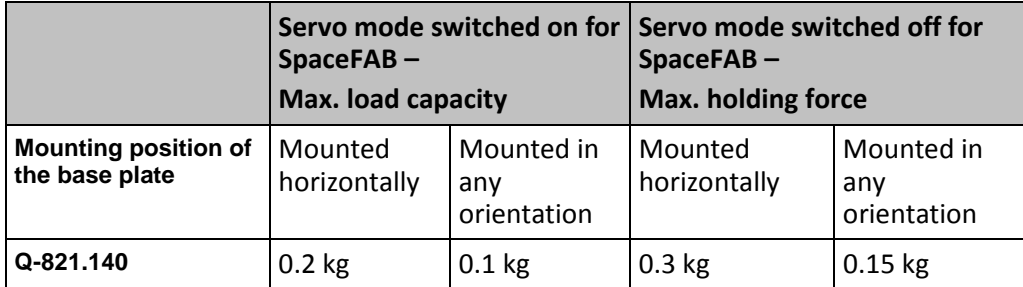

### <span id="page-13-1"></span>**5.3 Mounting the Q-821 on a Surface**

#### *NOTICE*

#### **Impermissible mechanical load!**

An impermissible mechanical load can damage the Q-821.

 $\triangleright$  Only hold the Q-821 by the base plate, seee figure of unpacking step 9 on p. [13.](#page-12-2)

MOTION | POSITIONING

#### *NOTICE*

#### **Warping of the base plate!**

Incorrect mounting can warp the base plate. Warping of the base plate reduces the accuracy.

 $\triangleright$  Mount the Q-821 on an even surface. The recommended flatness of the surface is 5  $\mu$ m.

MP173E, valid for Q-821 PMMSc/KSch, 3/19/2018

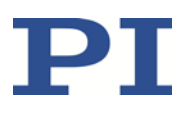

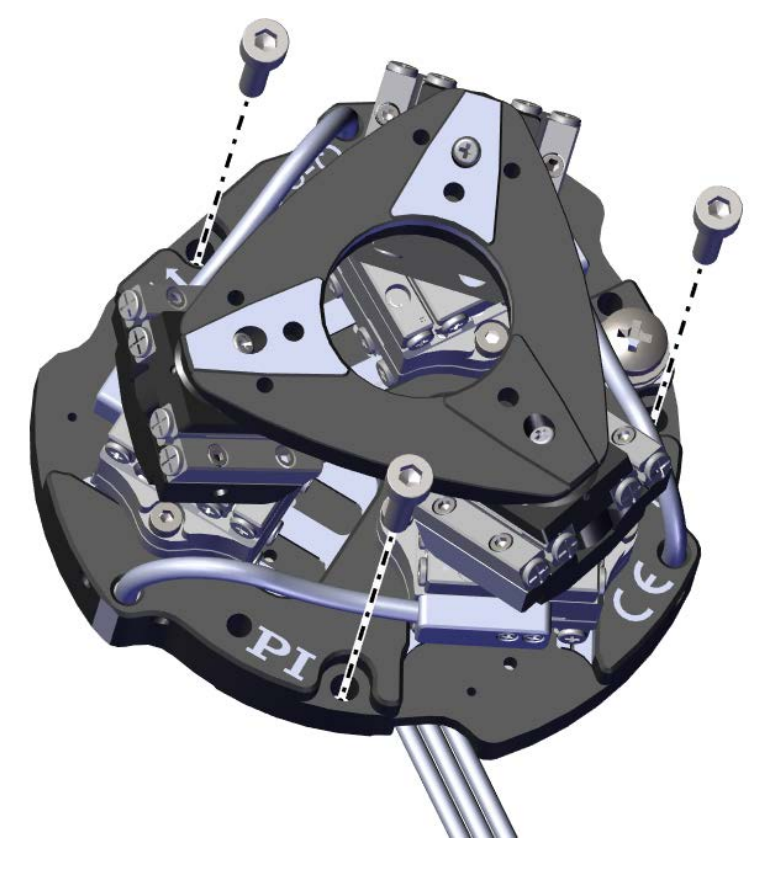

Figure 4: Product view with mounting accessories

#### **Requirements**

 $\checkmark$  You have read and understood the General Notes on Installation (p. [13\)](#page-12-1).

#### **Tools and accessories**

- For the dimensions of the Q-821 and the position and depth of the M6 countersunk holes, see "Dimensions" (p. [27\)](#page-26-1).
- You have provided a suitable surface:
	- − Optional: at least 2 mounting holes with Ø 3 mm H7 for alignment are provided.
	- − 3 mounting holes for M3 screws are provided.
	- − The flatness of the surface is 5 µm.
- Screw set Q821B0008, included in delivery (p. [9\)](#page-8-2):
	- − 3 x M3x12 hex-head cap screws ISO 4762
	- − 2 x dowel pins A2 3 m6 x 8 ISO 2338
- Suitable tools

#### **Mounting the Q-821**

- 1. Optional: Align the Q-821 on the surface using the mounting holes at the bottom of the Q-821 intended for this purpose.
- 2. Mount the Q-821 using the 3 countersunk holes intended for this purpose, see figure above or the dimensional drawings on p[. 27.](#page-26-1)

PI miCos GmbH, Freiburger Strasse 30, 79427 Eschbach, Germany Page 15 / 29 Phone +49 7634 5057-0, Fax +49 7634 5057-99, Emai[l info@pimicos.ws,](mailto:info@pimicos.ws) [www.pi.ws](http://www.pi.ws/)

MP173E, valid for Q-821 PMMSc/KSch, 3/19/2018

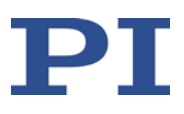

## <span id="page-15-0"></span>**5.4 Affixing the Load onto the Q-821**

#### *NOTICE*

#### **Impermissible mechanical load and collisions!**

Impermissible mechanical load and collisions between the Q-821, the load to be moved, and the environment can damage the Q-821.

- $\triangleright$  Avoid high forces and torques on the motion platform during installation.
- $\triangleright$  Make sure that no collisions between the Q-821, the load to be moved and the environment are possible in the work space of the Q-821.

#### *NOTICE*

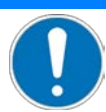

#### **Screws that are too long!**

The Q-821 can be damaged by excessively long screws.

- $\triangleright$  When selecting the screw length, observe the thickness of the motion platform or the depth of the mounting holes together with the load to be mounted.
- $\triangleright$  Only use screws that do not project under the motion platform after being screwed in.
- $\triangleright$  Only mount the Q-821 and the load on the mounting fixtures (holes) intended for this purpose.

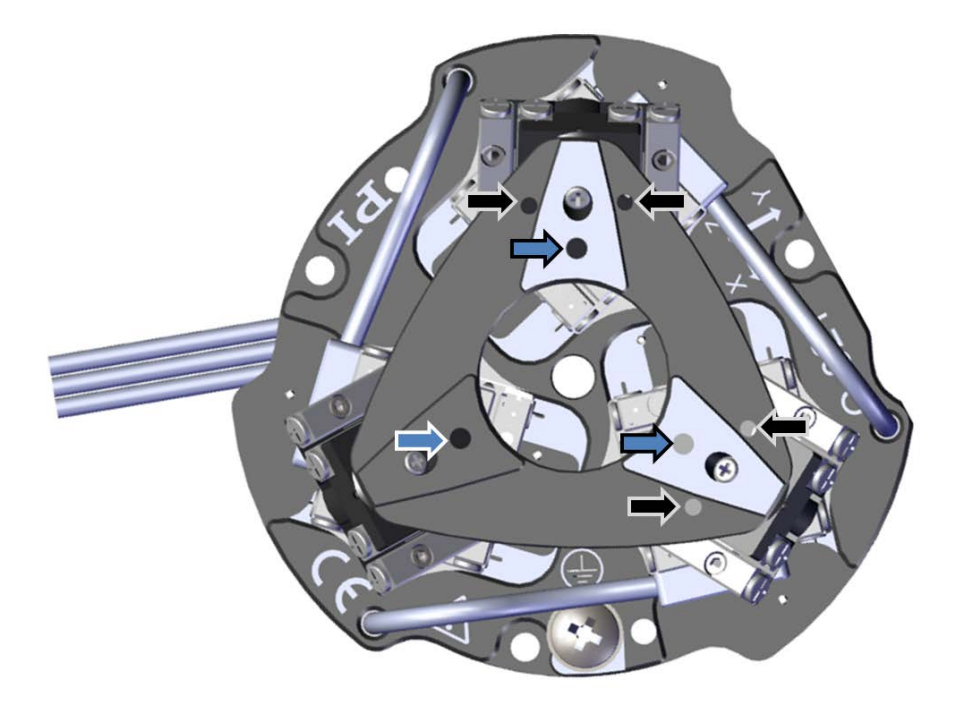

Figure 5: Top view of Q-821, black arrows mark where to align the load, blue arrows mark where to mount the load onto the motion platform

PI miCos GmbH, Freiburger Strasse 30, 79427 Eschbach, Germany Page 16 / 29 Phone +49 7634 5057-0, Fax +49 7634 5057-99, Emai[l info@pimicos.ws,](mailto:info@pimicos.ws) [www.pi.ws](http://www.pi.ws/)

MP173E, valid for Q-821 PMMSc/KSch, 3/19/2018

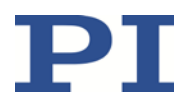

#### **Requirements**

- $\checkmark$  You have read and understood the General Notes on Installation (p. [13\)](#page-12-1).
- $\checkmark$  You have determined the permissible load and the work space of the Q-821 (p. [14\)](#page-13-0).
- $\checkmark$  You have designed the load and the environment of the Q-821 so that the permissible load of the Q-821 is observed and no collisions can occur.

#### **Tools and accessories**

- A suitable load with mounting holes that correspond to the following mounting holes:
	- − Optional: 2 suitably long alignment pins for holes with Ø 2mm H7
	- − 3 suitably long M3 screws
- **Suitable tools**

#### **Affixing the Load**

- 1. Optional: align the load onto the Q-821 using the mounting holes intended for this purpose, see the figure above
- 2. Mount the load onto the Q-821 using the mounting holes intended for this purpose, see the figure above.

### <span id="page-16-0"></span>**5.5 Connecting the Q-821 to the Protective Earth Conductor**

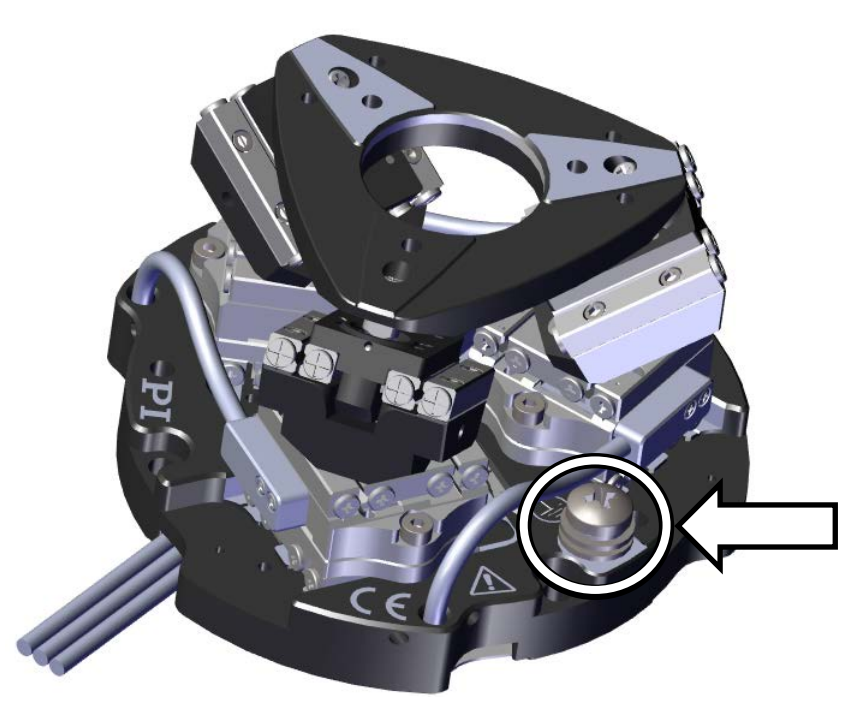

Figure 6: Q-821 with protective earth connection

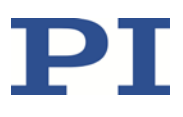

MP173E, valid for Q-821 PMMSc/KSch, 3/19/2018

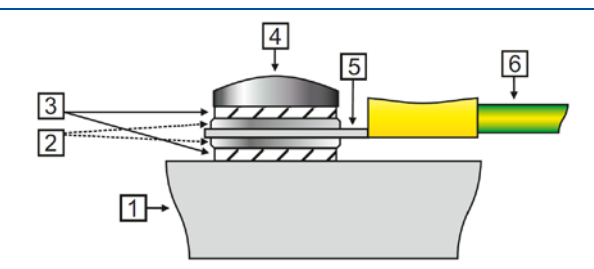

Figure 7: Recommended mounting of the protective earth conductor (profile view)

- 1. Base of the Q-821
- 2. Flat washer
- 3. Safety washer
- 4. Screw
- 5. Cable lug
- 6. Protective earth conductor

#### **Requirements**

- $\checkmark$  You have read and understood the general notes on installation (p. [13\)](#page-12-1).
- $\checkmark$  The Q-821 is **not** connected to the controller.

#### **Tools and accessories**

- Suitable protective earth conductor: Cross-sectional area of the cable  $\geq$  0.75 mm<sup>2</sup>
- $M4$  protective earth screw set supplied and already inserted for connecting the protective earth conductor
- **Suitable screwdriver**

#### **Connecting the Q-821 to the protective earth conductor**

- 1. If necessary, attach a suitable cable lug to the protective earth conductor.
- 2. Use the M4 screw (together with the washers and self-locking washers) to affix the cable lug of the protective earth conductor to the protective earth connection of the Q-821 as shown in the profile view.
- 3. Tighten the M4 screw with a torque of 1.2 Nm to 1.5 Nm.
- 4. Make sure that the contact resistance at all connection points relevant for connecting the protective earth conductor is <0.1  $Ω$  at 25 A.

MP173E, valid for Q-821 PMMSc/KSch, 3/19/2018

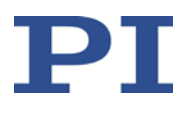

### <span id="page-18-0"></span>**5.6 Connecting the Q-821 to the Controller**

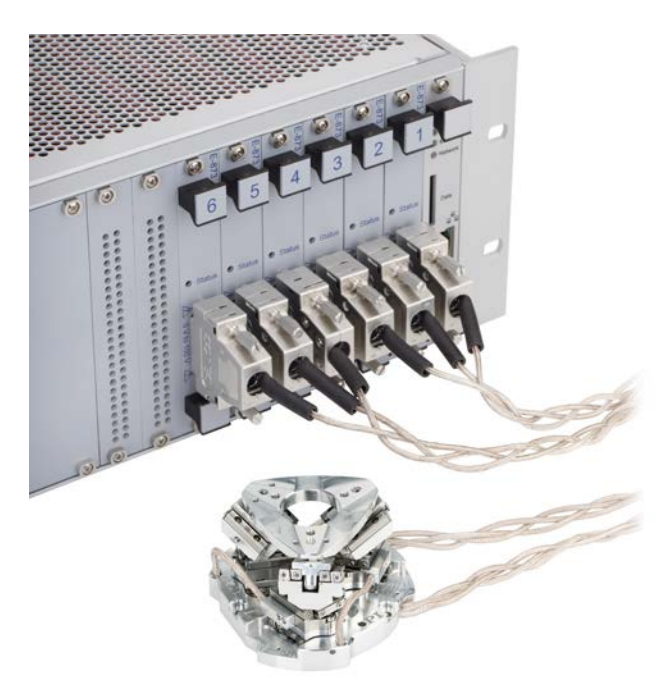

Figure 8: Connect the Q-821 to the controller

#### **Requirements**

 $\checkmark$  You have read and understood the general notes on installation (p. [13\)](#page-12-1).

MOTION | POSITIONING

- $\checkmark$  You have installed the controller.
- $\checkmark$  You have read and understood the user manual of the controller.
- $\checkmark$  The controller is switched off.

#### **Connecting the Q-821 to the Controller**

- 1. Remove the ESD protection from all connections of the Q-821.
- 2. Connect the Q-821 and the controller to each other: Use the integrated screws to secure the connections against accidental disconnection.

MP173E, valid for Q-821 PMMSc/KSch, 3/19/2018

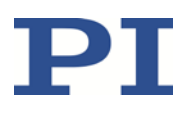

## <span id="page-19-0"></span>**6 Start-Up and Operation**

### <span id="page-19-1"></span>**6.1 General Notes on Start-Up**

#### *NOTICE*

#### **Overheating during continuous operation!**

The highest velocity is achieved at maximum operating frequency; however, the Q-821 can overheat during continuous operation as a result.

- $\triangleright$  Observe the recommended operating time according to the operating frequency in step mode (p. [26\)](#page-25-2).
- $\triangleright$  Ensure sufficient ventilation at the place of installation.

#### *NOTICE*

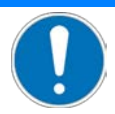

#### **Damage from collisions during the reference move!**

The Q-821 moves unpredictably during a reference move. The approach of the reference position always takes place via the negative or positive hard stop of the linear drives. Soft limits that have been set for the motion platform of the Q-821 with the NLM and PLM commands are ignored during the reference move. In addition, **no** collision check or prevention takes place. As a result, collisions are possible between the Q-821, the load to be moved, and the surroundings. Collisions can damage the Q-821, the load to be moved, and the surroundings.

- $\triangleright$  Make sure that no collisions between the Q-821, the load to be moved and the environment are possible during the reference move of the Q-821.
- $\triangleright$  Make sure that the installation space is sufficient to allow motion along the complete travel range of each axis.
- $\triangleright$  Do not place any objects in areas where they can get caught by moving parts during the reference move.
- $\triangleright$  After a successful reference move, supply a command for the corresponding target position in order to return to the reference position (default: zero position) from any given position.

Do **not** start a new reference move, but send a command line as follows: MOV X 0 Y 0 Z 0 U 0 V 0 W 0

#### *NOTICE*

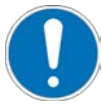

#### **Incorrect configuration of the controller!**

The configuration data used by the controller (e.g. geometrical data and servo-control parameters) must be adapted to the Q-821. If incorrect configuration data is used, the Q-821 can be damaged by uncontrolled motions or collisions. The configuration data is adapted before delivery.

- $\triangleright$  Check whether the controller matches the Q-821. A label on the rear panel of the controller indicates for which Q-821 the controller is intended.
- $\triangleright$  When you have established the communication via TCP/IP, send the CST? command. The response shows the Q-821 to which the controller is adapted.
- $\triangleright$  Only operate the Q-821 with a controller whose configuration data is adapted to the Q-821.

PI miCos GmbH, Freiburger Strasse 30, 79427 Eschbach, Germany Page 20 / 29 Phone +49 7634 5057-0, Fax +49 7634 5057-99, Emai[l info@pimicos.ws,](mailto:info@pimicos.ws) [www.pi.ws](http://www.pi.ws/)

MP173E, valid for Q-821 PMMSc/KSch, 3/19/2018

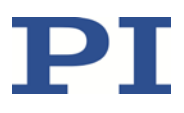

#### *NOTICE*

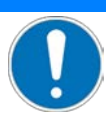

#### **Damage from collisions!**

Collisions can damage the Q-821, the load to be moved and the environment.

- $\triangleright$  Make sure that no collisions between the Q-821, the load to be moved and the environment are possible in the work space of the Q-821.
- $\triangleright$  Do not place any objects in areas where they can get caught by moving parts.
- $\triangleright$  If the controller malfunctions, stop the motion immediately.

#### *NOTICE*

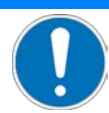

#### **Damage from unintentional position changes!**

The limit value for the load of the Q-821 determined with the simulation program is only valid when the servo mode is switched on for the axes of the motion platform. The maximum holding force when the servo mode is switched off is based on the self-locking of the actuators in the struts of the Q-821.

The maximum holding force with the servo mode switched-off is lower than the limit value when the servo mode is switched on (see "Data Table" on p. [25\)](#page-24-3).

When the actual load of the Q-821 exceeds the maximum holding force based on the selflocking of the actuators, unintentional position changes of the Q-821 can occur in the following cases:

- Switching off the controller
- Rebooting the controller
- Switching off the servo mode for the axes of the Q-821

As a result, collisions are possible between the Q-821, the load to be moved, and the environment. Collisions can damage the Q-821, the load to be moved, or the environment.

MOTION | POSITIONING

 Make sure that the actual load of the motion platform of the SpaceFAB does not exceed the maximum holding force based on the self-locking of the actuators before you switch off the servo mode, reboot or switch off the controller.

MP173E, valid for Q-821 PMMSc/KSch, 3/19/2018

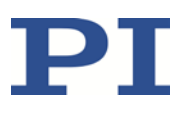

#### *NOTICE*

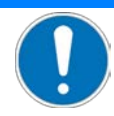

#### **Damage from uncontrolled motion of the Q-821!**

In the following cases, the velocity and acceleration of the motion platform of the Q-821 are not specified by the trajectory generator of the controller:

- **The** *Trajectory Source* parameter (ID 0x19001900) has the value 1.
- The *Trajectory Source* parameter has the value 0, and the Q-821 (axes X, Y, Z, U, V, W) is still moving while a new motion command is sent. The previous target position is thereby overwritten without the velocity and acceleration of the motion platform of the Q-821 being recalculated.

The platform of the Q-821 then moves on an undefined path. On this undefined path, collisions with the environment of the Q-821 are possible. Collisions can damage the Q-821, the load to be moved and the environment.

When the *Trajectory Source* parameter has the value 1:

 $\triangleright$  Only set target positions whose distance from each other is maximally as large as the value of the *Path Control Step Size (mm)* parameter (ID 0x19001504) with consecutive MOV commands.

When the *Trajectory Source* parameter has the value 0:

- $\triangleright$  Avoid sending new target positions while the Q-821 (axes X, Y, Z, U, V, W) is still moving.
- F if new target positions have to be sent while the Q-821 is still moving (axes X, Y, Z, U, V, W): Only use motion commands to set target positions that maximally deviate from the current position by the value of the *Path Control Step Size (mm)* parameter (ID 0x19001504).

#### *INFORMATION*

The communication interfaces of the controller (user interface, TCP/IP) are active at the same time. Commands are executed in the order that the complete command lines arrive. The simultaneous use of several communication interfaces can cause problems with the PC software, however.

 $\triangleright$  Always only use one interface of the controller.

#### *INFORMATION*

When switched on or rebooted, the controller automatically switches on the servo mode for all axes. When the servo mode is switched off for the axes of the motion platform of the Q-821 (X, Y, Z, U, V, W), it is automatically switched on when the reference move is started.

#### *INFORMATION*

For the axes of the motion platform of the Q-821 (X, Y, Z, U, V, W), motions can only be commanded after a successful reference move (also referred to as "initialization"). A common reference move is always performed for the axes of the motion platform of the Q-821 (X, Y, Z, U, V, W).

MP173E, valid for Q-821 PMMSc/KSch, 3/19/2018

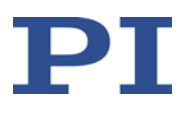

### <span id="page-22-0"></span>**6.2 Starting Up the Q-821**

#### **Requirements**

- $\checkmark$  You have read and understood the General Notes on Start-Up.
- $\checkmark$  You have correctly installed the Q-821, i.e. you have mounted the Q-821 on a surface and affixed the load to the Q-821 according to the instructions in "Installation" (p. [13\)](#page-12-0).
- $\checkmark$  You have read and understood the user manual of the controller.
- $\checkmark$  You have read and understood the manual of the PC software as, for example, PIMikroMove.
- $\checkmark$  The controller and the required PC software have been installed. All connections on the controller have been set up (see user manual of the controller).

#### **Accessories**

- **E** Controller
- PC with suitable software (see user manual of the controller)

#### **Starting up the Q-821**

- 1. Connect the Q-821 to the controller (see user manual of the controller).
- 2. Start up the controller (see user manual of the controller).
- 3. Start up the software (see software manual).

#### <span id="page-22-1"></span>**6.2.1 Performing a Reference Move**

#### *INFORMATION*

Soft limits that have been set for the motion platform of the Q-821 with the NLM and PLM commands are ignored during the reference move.

The linear drives of the Q-821 have optical reference point switches **without** direction sensing.

The approach of the reference position always takes place via the negative or positive hard stop of the linear drives.

After a reference move each axis of the Q-821 is in center position.

See the user manual of the controller for more information abour the FRF command and reference moves.

## <span id="page-22-2"></span>**7 Maintenance**

#### *NOTICE*

**Misalignment from loosening screws!**

The Q-821 is maintenance-free and precisely aligned.

- $\triangleright$  Only loosen screws as mentioned in this document.
- $\triangleright$  Do not loosen any other screws.

PI miCos GmbH, Freiburger Strasse 30, 79427 Eschbach, Germany Page 23 / 29 Phone +49 7634 5057-0, Fax +49 7634 5057-99, Emai[l info@pimicos.ws,](mailto:info@pimicos.ws) [www.pi.ws](http://www.pi.ws/)

## <span id="page-23-0"></span>**8 Troubleshooting**

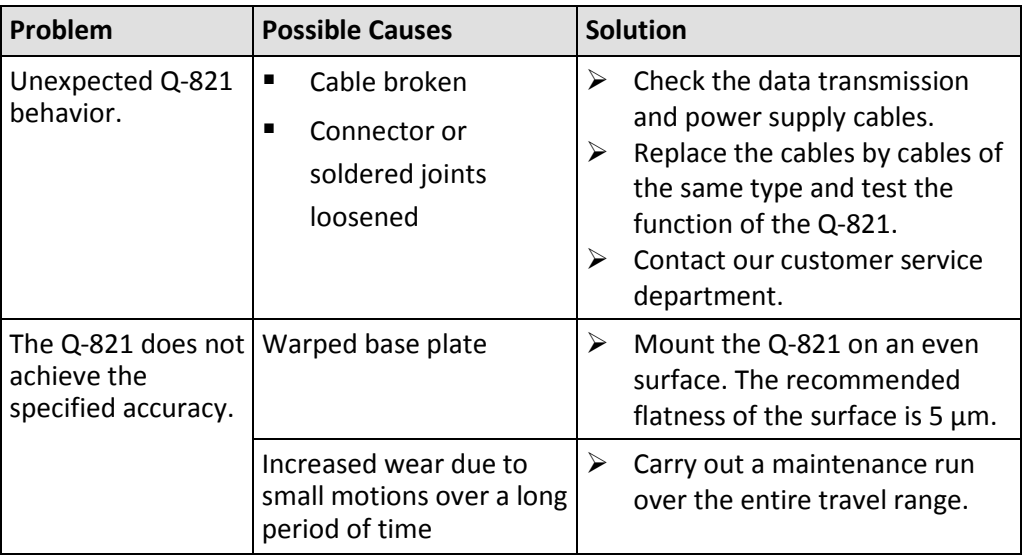

If the problem with your Q-821 is not listed in the table or cannot be solved as described, contact our customer service department.

## <span id="page-23-1"></span>**9 Customer Service**

For inquiries and orders, contact your PI sales engineer or send us an e-mail [\(service@pi.de\)](mailto:service@pi.de).

If you have questions concerning your system, have the following information ready:

- **Product codes and serial numbers of all products in the system**
- Firmware version of the controller (if present)
- Version of the driver or the software (if present)
- Operating system on the PC (if present)

The latest versions of the user manuals are available for download (p. [5\)](#page-4-1) on our website.

MP173E, valid for Q-821 PMMSc/KSch, 3/19/2018

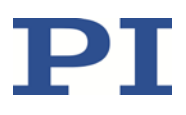

## <span id="page-24-0"></span>**10 Technical Data**

### <span id="page-24-3"></span><span id="page-24-1"></span>**10.1 Data Table**

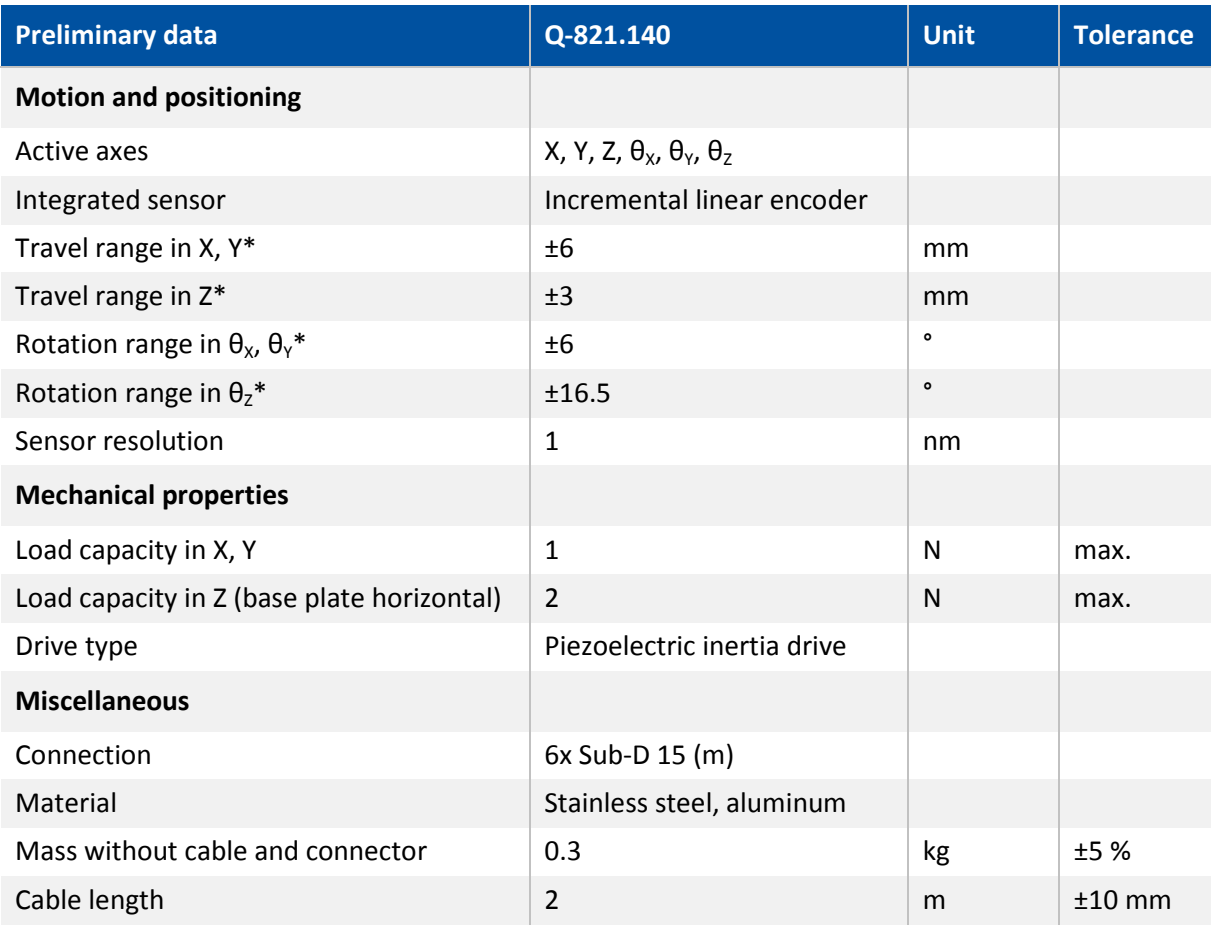

Technical data specified at 20±3°C.

\* The travel ranges of the individual coordinates (X, Y, Z, θX, θY, θZ) are interdependent. The data for each axis in this table shows its maximum travel range, where all other axes and the pivot point are at the reference position. If the other linear or rotational coordinates are not zero, the available travel may be less.

### <span id="page-24-2"></span>**10.2 Maximum Ratings**

The Q-821 spaceFAB is designed for the following operating data:

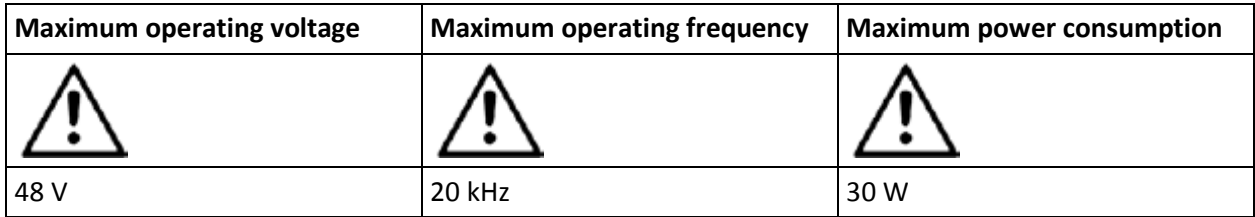

PI miCos GmbH, Freiburger Strasse 30, 79427 Eschbach, Germany Page 25 / 29 Phone +49 7634 5057-0, Fax +49 7634 5057-99, Emai[l info@pimicos.ws,](mailto:info@pimicos.ws) [www.pi.ws](http://www.pi.ws/)

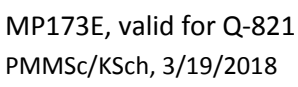

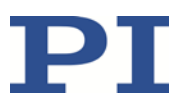

### <span id="page-25-2"></span><span id="page-25-0"></span>**10.3 Operating Time**

The operating time and the operating frequency in step mode affect the lifetime of the spaceFAB. In order to prevent overheating and high wear, the operating time with the given operating frequency and 100 % duty cycle must not exceed the values given in the following table.

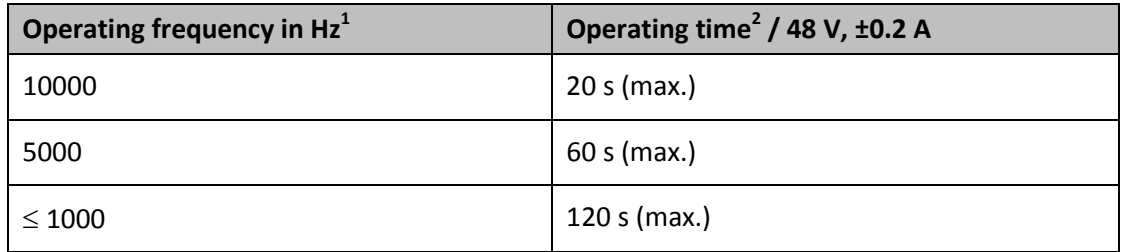

 $1$  For the relevant parameters, see the user manual of the PI controller used.

<sup>2</sup> With 100 % duty cycle without heat dissipation

### <span id="page-25-1"></span>**10.4 Ambient Conditions and Classifications**

The following ambient conditions and classifications must be observed for the Q-821:

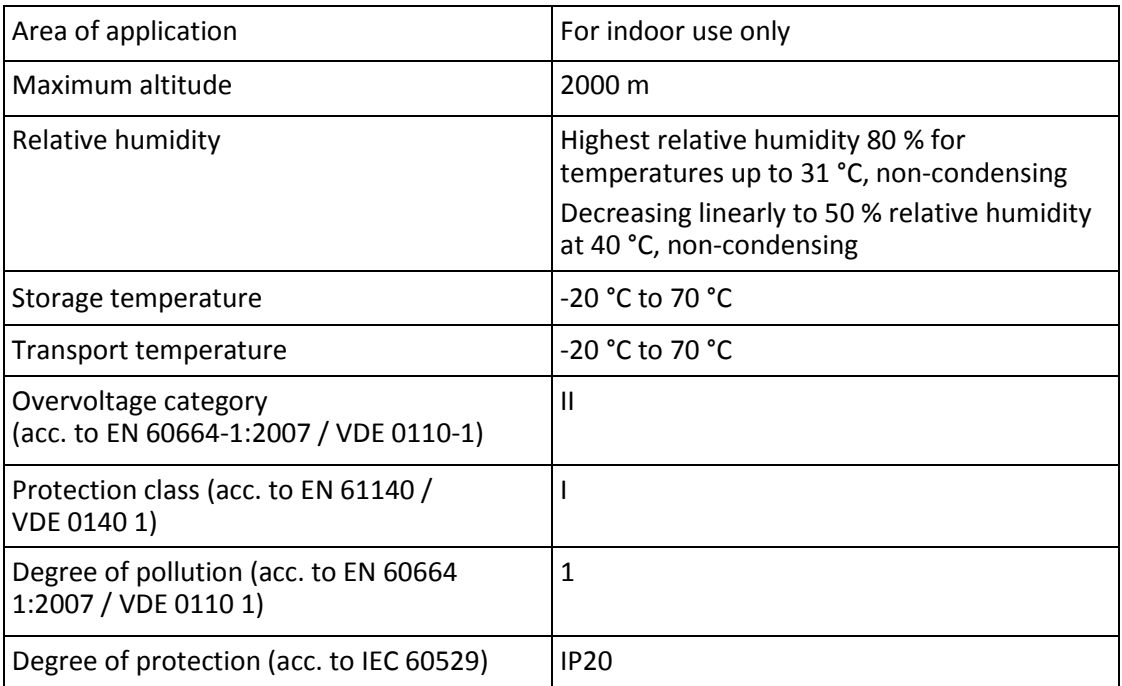

MP173E, valid for Q-821 PMMSc/KSch, 3/19/2018

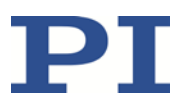

### <span id="page-26-1"></span><span id="page-26-0"></span>**10.5 Dimensions**

All figures show the SpacFAB in the reference position. The reference position equals the center position of all axes.

Dimensions in mm. Note that the decimal places are separated by a comma in the drawings.

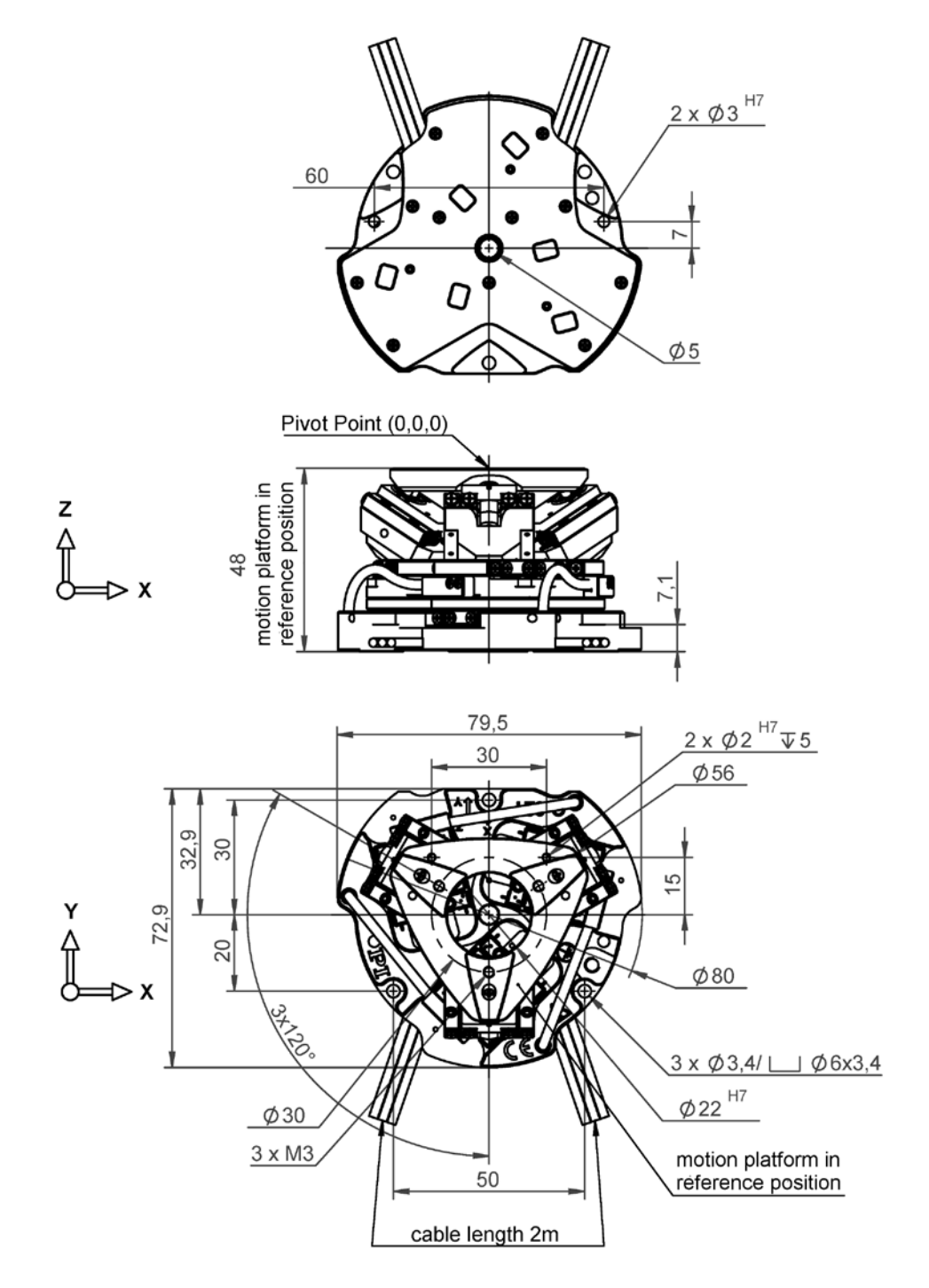

Figure 9: Top: View at bottom side, bottom: lateral view of Q-821.140

PI miCos GmbH, Freiburger Strasse 30, 79427 Eschbach, Germany Page 27 / 29 Phone +49 7634 5057-0, Fax +49 7634 5057-99, Emai[l info@pimicos.ws,](mailto:info@pimicos.ws) [www.pi.ws](http://www.pi.ws/)

MP173E, valid for Q-821 PMMSc/KSch, 3/19/2018

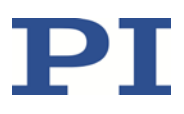

### <span id="page-27-0"></span>**10.6 Pin Assignment**

### <span id="page-27-1"></span>**10.6.1 Sub-D 15 (m) Controller Connection**

The Sub-D 15 (m) connector transmits the signals of the drive, the signals of the sensor and of the ID chip.

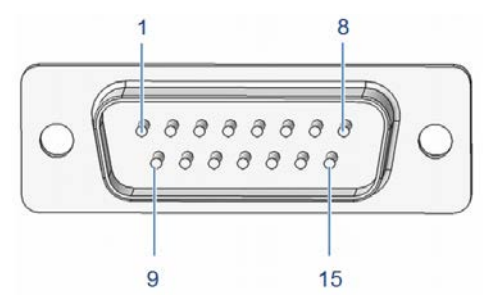

Figure 10: Sub-D 15 (m) connector

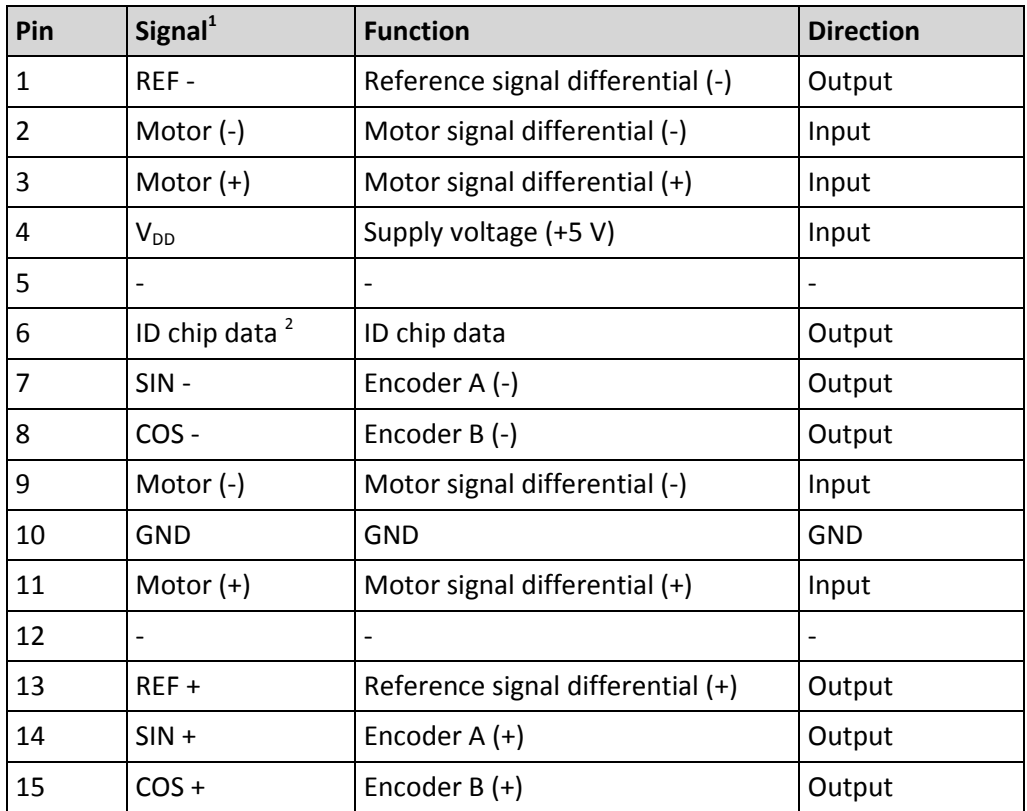

MP173E, valid for Q-821 PMMSc/KSch, 3/19/2018

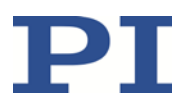

## <span id="page-28-0"></span>**11 Old Equipment Disposal**

In accordance with EU law, electrical and electronic equipment may not be disposed of in EU member states via the municipal residual waste.

Dispose of your old equipment according to international, national, and local rules and regulations.

In order to fulfil the responsibility as the product manufacturer, PI miCos GmbH undertakes environmentally correct disposal of all old PI miCos equipment made available on the market after 13 August 2005 without charge.

Any old PI miCos equipment can be sent free of charge to the following address:

PI miCos GmbH

Freiburger Strasse 30

79427 Eschbach, Germany

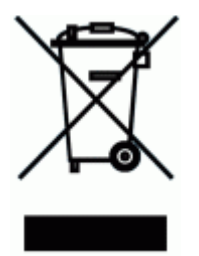

## <span id="page-28-1"></span>**12 EC Declaration of Conformity**

For the Q-821, an EC Declaration of Conformity has been issued in accordance with the following European directives:

Low Voltage Directive

EMC Directive

RoHS Directive

The applied standards certifying the conformity are listed below. Safety (Low Voltage Directive): EN 61010-1 EMC: EN 61326-1

RoHS: EN 50581